滋賀陸協登録選手の皆様

本年度に付与された陸協登録番号はスリートランキングに自動的には反映されなくなりま した。お手数ですが、昨年 ID ありのエントリーをされた方はアスリートランキングにログ イン後、下記の手順で陸協登録番号および Bibs の番号を変更していただくようお願いしま す。JAAF の新規登録者は JAAF ID も設定願います。

- 1.所属団体のアスリートランキング ID およびパスワードでログイン (滋賀マスターズの方は昨年同様です)
- 2. ログイン後の画面で「選手」のタブを選択
- 3.選手のリストが出てくるので自分を選択
- 4.次ページ下部の選手登録画面が出てくるので、陸協登録番号および Bibs の番号を変更

御手数をおかけしますがよろしくお願いします。

## 所属団体が競技会エントリー前に入力しておく項目

<mark>必須 | 滋賀必須 </mark> は、確実に入力されていることを確認ください

## 所属登録画面内容

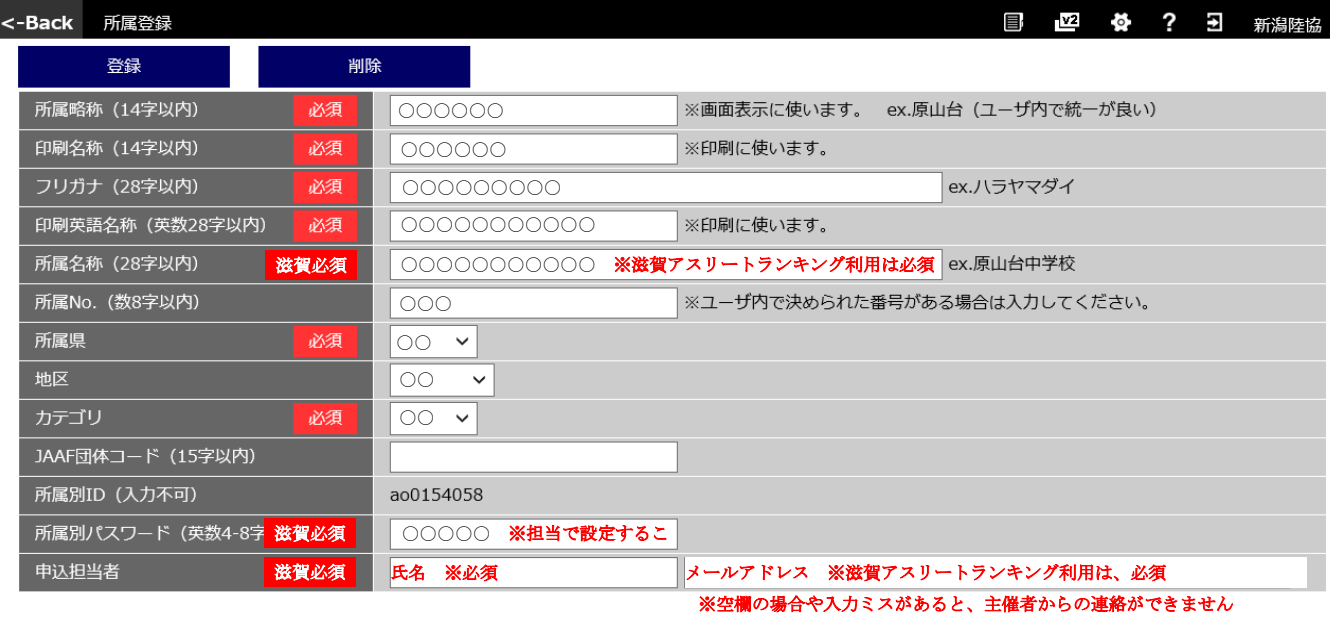

## 選手登録画面内容

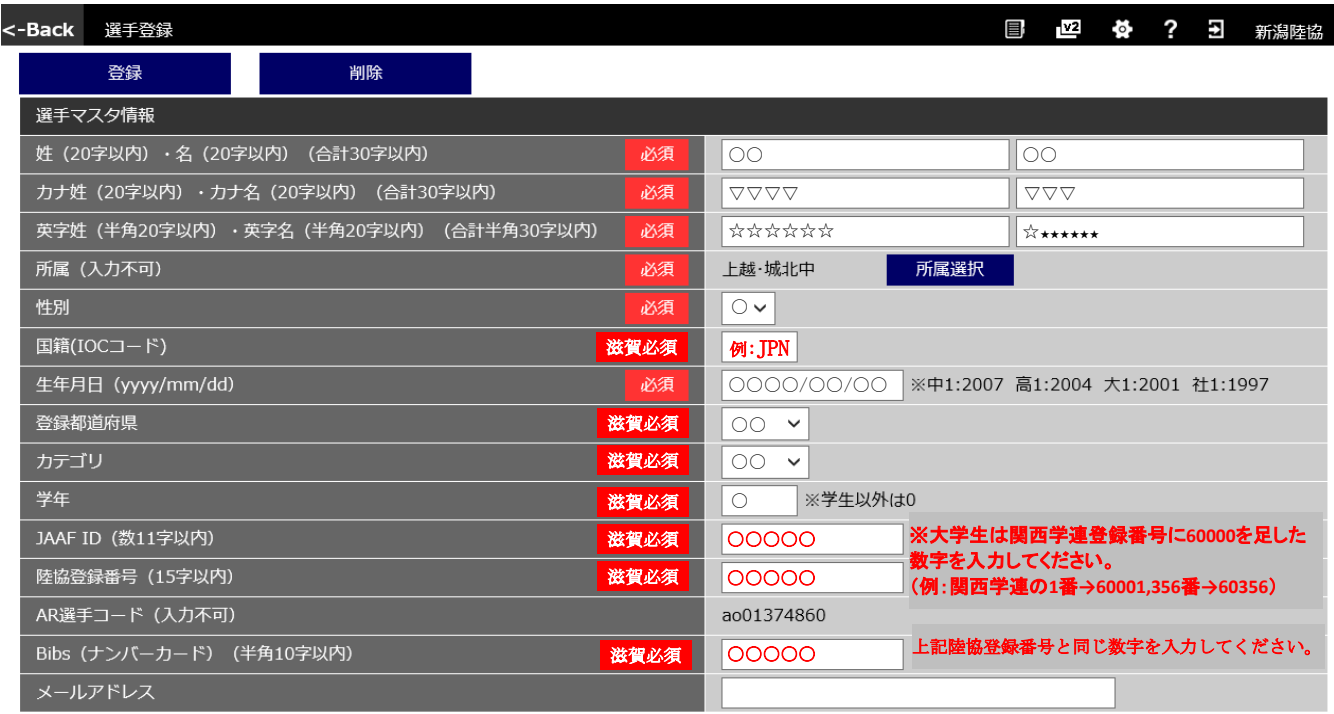